# Příručka pro registraci dodavatele

#### Přehled:

Účelem tohoto průvodce školením je poskytnout přehled procesu registračního dotazníku dodavatele společnosti Zoetis. Společnost Zoetis využívá systémy Ariba SLP a Ariba Network (AN) k řízení svých činností v oblasti zajišťování a nákupu a ke spolupráci s dodavateli. Dodavatelům není za registraci v síti Ariba Network účtován žádný poplatek.

Noví dodavatelé musí vyplnit formulář pro registraci dodavatele prostřednictvím AN. Po zpracování a vytvoření záznamu dodavatele ve společnosti Zoetis se můžete rozhodnout, zda budete chtít komunikovat se společností Zoetis prostřednictvím sítě Ariba Network nebo zda budete chtít přijímat objednávky prostřednictvím sítě Ariba Network. Prostřednictvím AN můžete také aktualizovat svůj profil Zoetis (např. kontaktní nebo bankovní informace).

DŮLEŽITÉ: Na vyplnění dotazníku pro registraci dodavatelů máte 30 dní. Pokud dotazník k tomuto datu nevyplníte nebo pokud ztratíte původní e-mail, můžete požádat svou kontaktní osobu ve společnosti Zoetis o opětovné zaslání e-mailu s pozvánkou.

Další informace o síti Ariba Network (AN): Za použití sítě Ariba Network pro registraci dodavatelů není dodavatelům účtován žádný poplatek.

Další informace o síti Ariba Network pro dodavatele naleznete na adrese: https://www.ariba.com/aribanetwork/ariba-network-for-suppliers

Odkaz na stránky dodavatele sítě Ariba Network: https://service.ariba.com/Sourcing.aw

# Obsah

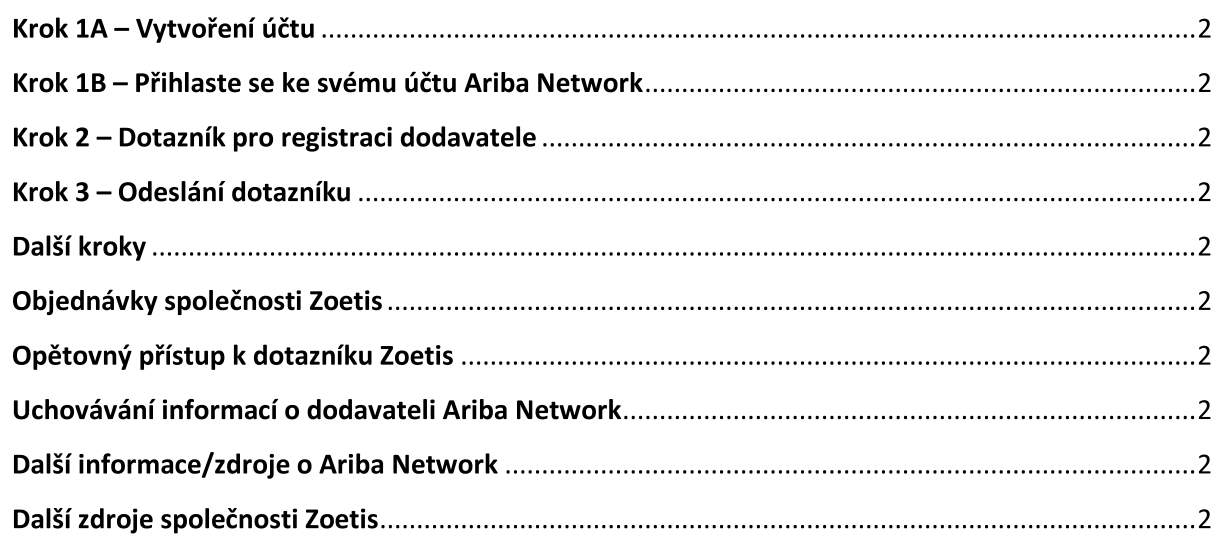

Od své kontaktní osoby ve společnosti Zoetis obdržíte e-mail s pozvánkou k registraci sebe jako dodavatele společnosti Zoetis. Tento e-mail bude přeložen do několika jazyků a bude obsahovat odkaz na síť Ariba Network (AN).

- Pokud jste v Ariba Network poprvé, klikněte na tlačítko **Sign Up (Zaregistrovat se)** a vytvořte si profil (viz krok 1A níže). Poznámka: po kliknutí na odkaz pro vytvoření účtu jeho platnost vyprší. Pokud potřebujete nový odkaz na registraci, kontaktujte svou kontaktní osobu ve společnosti Zoetis a požádejte o vygenerování nového e-mailu/odkazu.
- Pokud vaše společnost již má účet u Ariba Network, klikněte na Log in a přihlaste se pomocí svého uživatelského jména a hesla  $\bullet$ (viz krok 1B níže).

Odkaz k registraci dodavatele v Ariba Network: https://service.ariba.com/Sourcing.aw

Při přístupu do sítě AN a k registraci dodavatele a dotazníku bude přednastavený jazyk vybrán na základě místního nastavení v AN a počítači uživatele. Například: Nastavení jazyka v systému Windows 10: Start > Settings (Nastavení) > Time & Language (Čas a jazyk) > Language (Jazyk).

Dokončete žádost dodavatele podle následujících kroků.

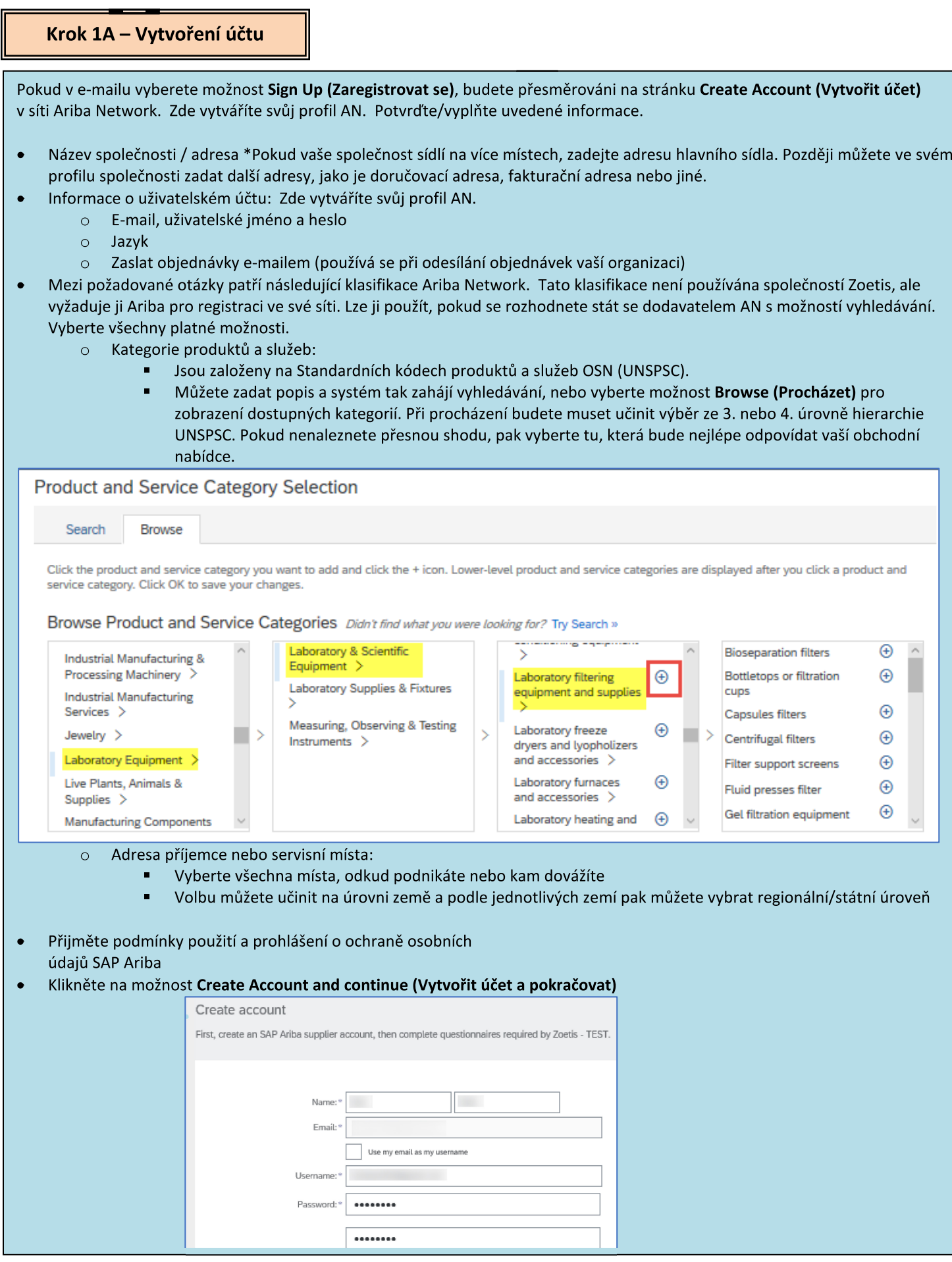

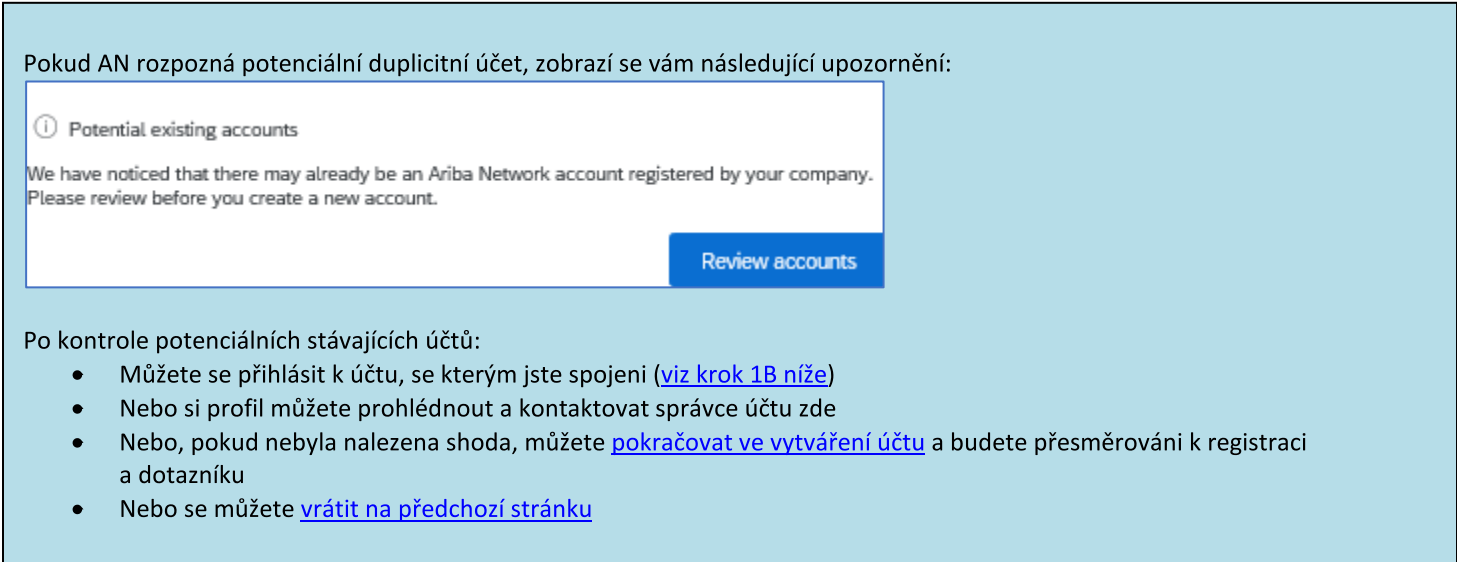

V případě nálezu duplicitních účtů si můžete (veřejný) profil AN prohlédnout a kontaktovat správce, abyste zjistili, zda byste měli použít stávající účet AN nebo vytvořit nový.

- Přejděte ke kroku 2 Dotazník pro registraci dodavatele  $\bullet$
- (\*) označuje povinná pole. Pokud není povinné pole relevantní, zadejte NA

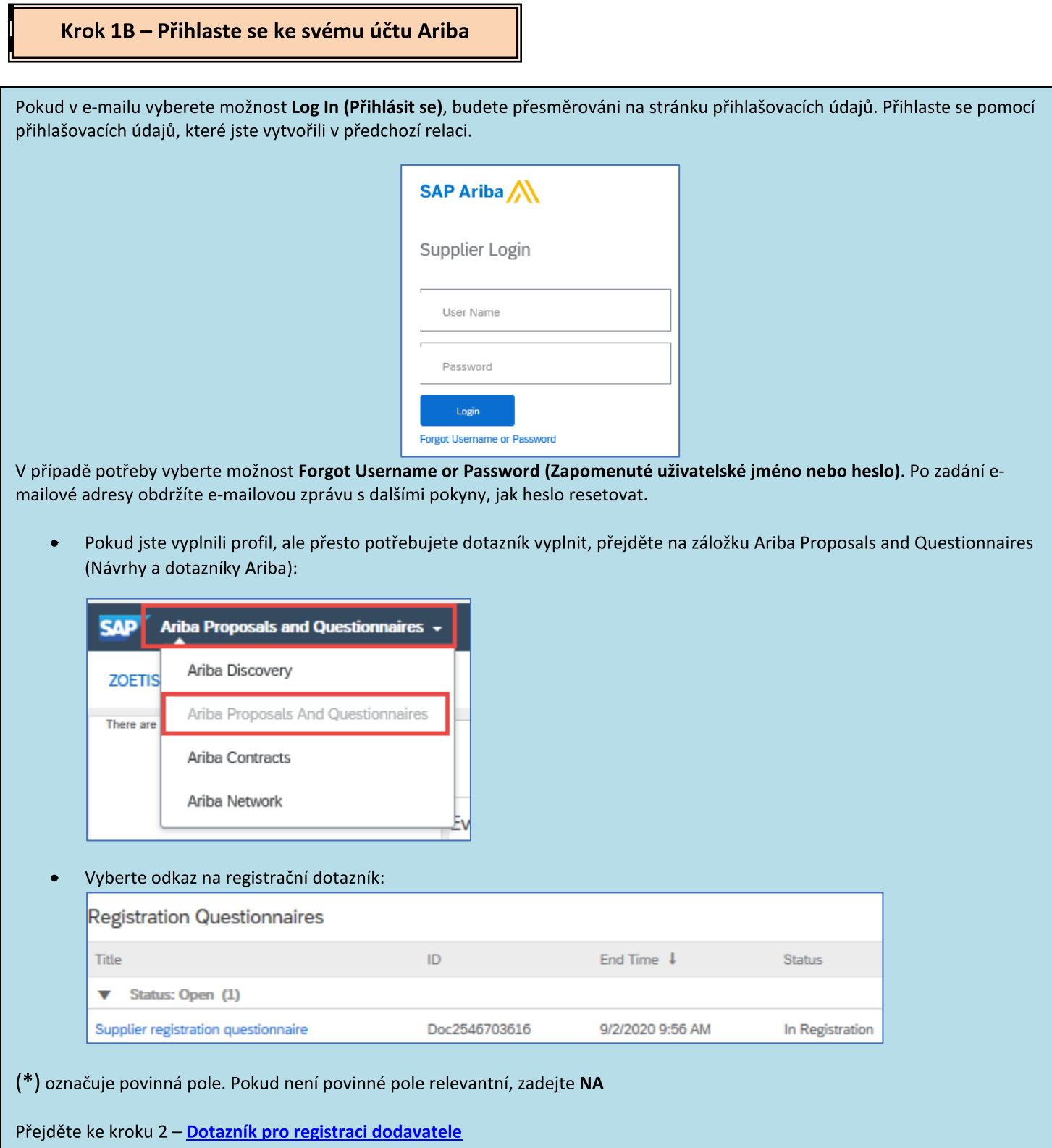

П

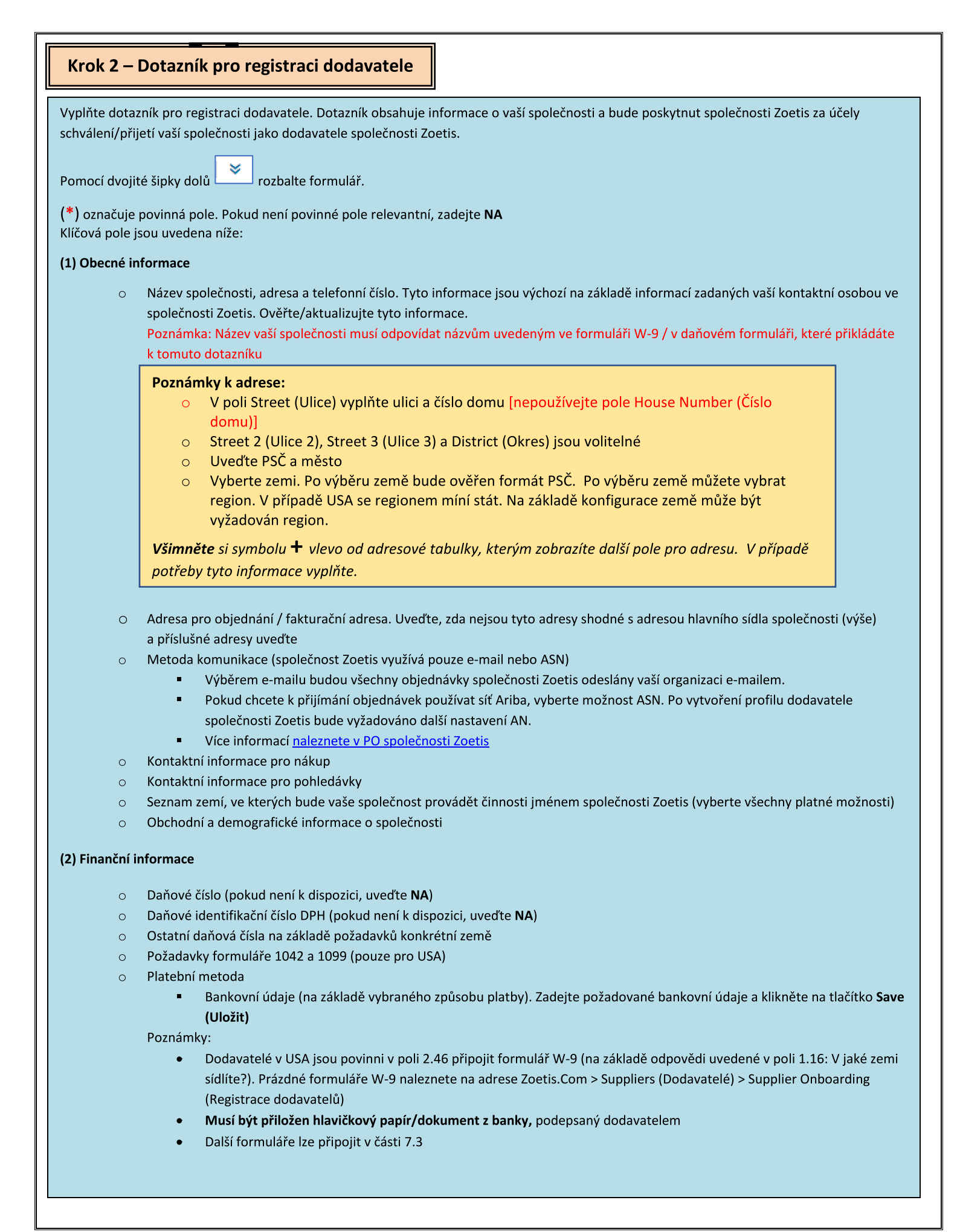

# Krok 2 – Dotazník pro registraci dodavatele (pokračování)

(3) Dodatek ABAC (proti úplatkářství a korupci) k registračnímu formuláři (tento oddíl se zobrazí na základě informací poskytnutých žadatelem společnosti Zoetis).

- o Tato část obsahuje otázky týkající se protikorupčních a protiúplatkářských zásad a postupů vaší společnosti
	- Otázky týkající se subdodavatelů
	- Vládní vztahy a interakce

(4) Zásady a programy dodržování předpisů (zobrazí se na základě informací poskytnutých žadatelem společnosti Zoetis)

O Tato část obsahuje otázky týkající se zásad a postupů vaší společnosti

(5) Právní informace (zobrazí se na základě informací poskytnutých žadatelem společnosti Zoetis)

Tato část obsahuje otázky týkající se předchozích právních aktivit vaší společnosti  $\circ$ 

(6) Reference (zobrazí se na základě informací poskytnutých žadatelem společnosti Zoetis)

- Klikněte na Add Reference (Přidat referenci) a poté na Add Contact Details (Přidat kontaktní údaje) pro vyplnění  $\circ$ požadovaných polí.
	- Viz Poznámky k adrese (výše)
- Po přidání informací klikněte na tlačítko Save (Uložit). Na stránce Reference bude uvedeno, kolik referencí jste  $\Omega$ přidali [např. Add References (Přidat reference) (2)].
- Chcete-li přidat další reference, klikněte na Add References Details (Přidat podrobnosti referencí) a vyplňte  $\circ$ informace pro kontaktní údaje č. 2.

### (7) Dohoda o zásadách společnosti Zoetis

- Další příloha, např. certifikace, finanční formuláře  $\circ$ 
	- Přezkoumání zásad společnosti Zoetis (povinné)  $\blacksquare$
	- Podrobnosti procesu fakturování (povinné)
	- Přílohy Připojte prosím další požadované dokumenty, jako jsou osvědčení, potvrzení o pojištění, daňové a finanční formuláře atd.

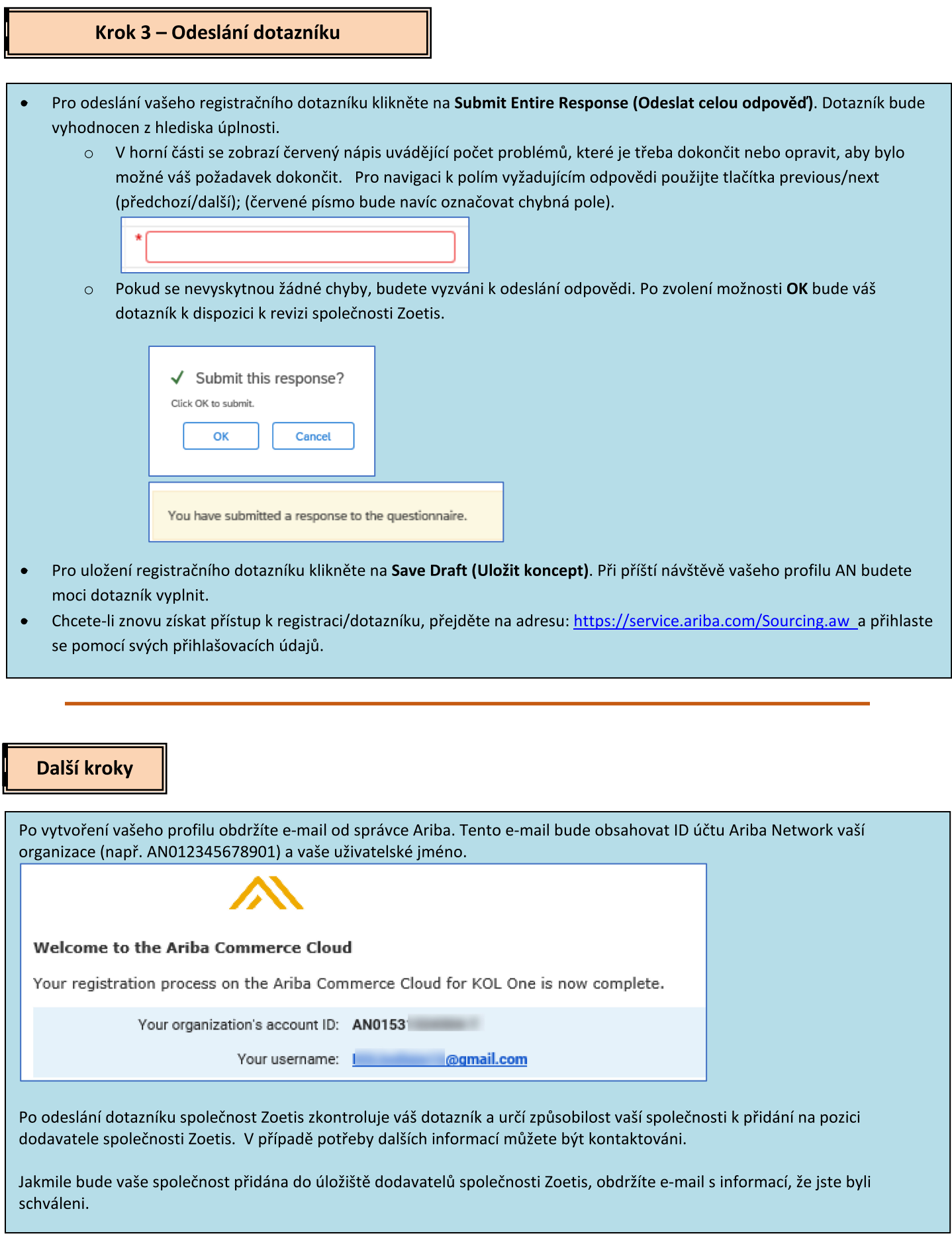

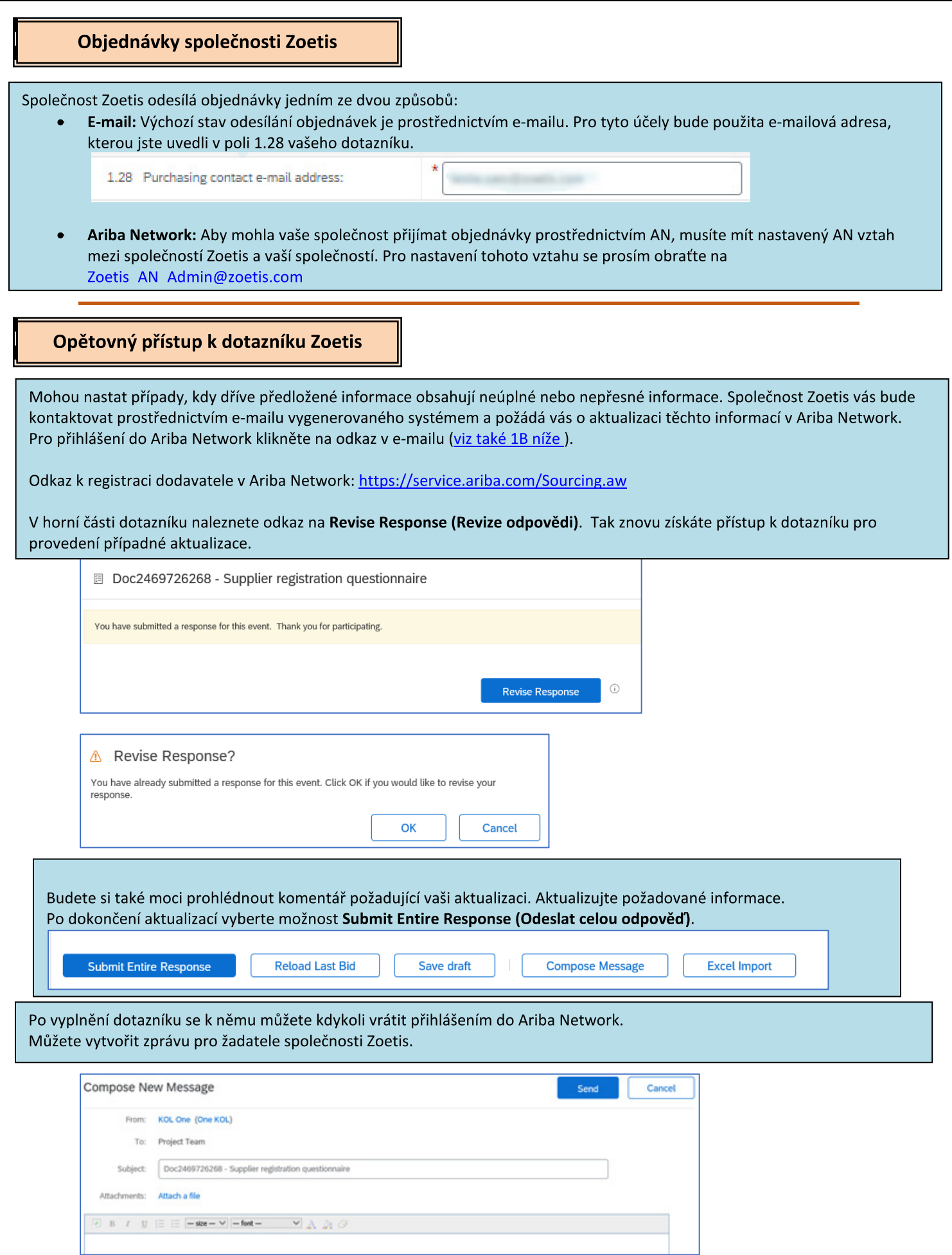

#### Kontrola stavu dotazníku:

V Ariba Network můžete zkontrolovat stav svého dotazníku.

Na domovské stránce Ariba Network lze zobrazit registrační dotazník spolu s jeho stavem [např. Pending approval (Čekající ke schválení), Registered (Zaevidovaný)].

Po úspěšné registraci bude váš vztah jako dodavatele společnosti Zoetis nastaven a budeme tak moci začít zadávat vaší organizaci objednávky.

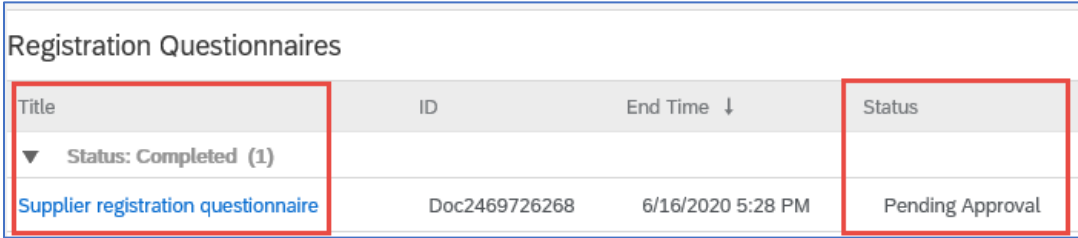

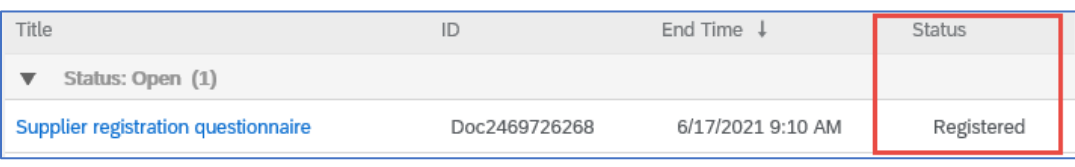

# Uchovávání informací o dodavateli Ariba Network

#### Nastavení účtu:

Po navázání obchodního vztahu se společností Zoetis můžete uchovávat informace týkající se vašeho profilu. Ve svém účtu Ariba klikněte na iniciály svého účtu (v pravém horním rohu).

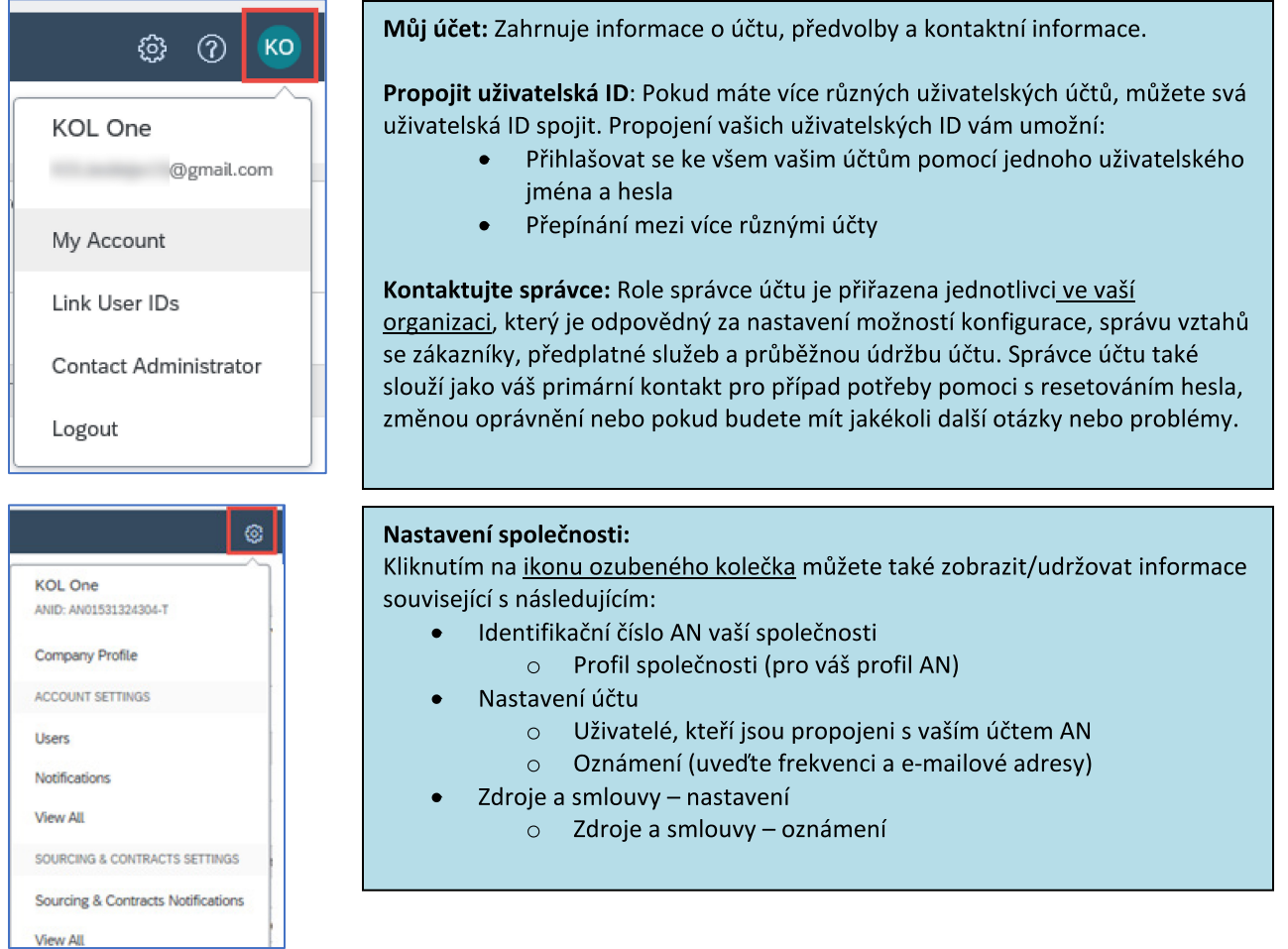

#### Aktualizace dotazníku:

Dotazník společnosti Zoetis můžete také otevřít a aktualizovat informace, jako je kontakt, adresa a bankovní údaje.

- Klikněte na dotazník a vyberte možnost Revise Response (Upravit odpověď).  $\bullet$
- Přiložte veškerou požadovanou dokumentaci. Poznámka:
	- Změny bankovních údajů vyžadují hlavičkový papír/dokument společnosti z banky, podepsaný dodavatelem  $\circ$
	- Změny jména a/nebo adresy vyžadují:  $\circ$ 
		- Hlavičkový papír/dokument z banky, podepsaný dodavatelem.
		- $\blacksquare$ W-9 je vyžadován pro všechny dodavatele v USA. Musí být podepsán dodavatelem (podpis může být ruční (tj. vlastnoruční podpis v dokumentu pdf) nebo elektronický s ověřením).
	- Změny v daňových údajích vyžadují srážkový daňový formulář  $\circ$
- Veškeré změny budou předány společnosti Zoetis, aby mohla váš profil aktualizovat.

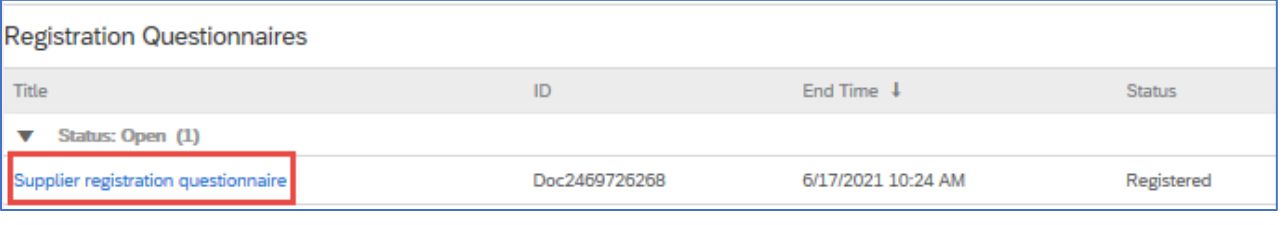

# Další informace/zdroje o Ariba Network

- $\bullet$ Další nápovědu a informace o AN naleznete kliknutím na ikonu?
- Ariba Network nabízí více různých typů účtů: Účet Standard a Enterprise.
	- Standardní účet je pro dodavatele zdarma a je ideální, pokud potřebujete pouze základní funkce Ariba Network,  $\circ$ jako je:
		- · Příjem objednávek

 $\bullet$ 

- Stav fakturace a platby
- · Účast na zajišťování zdrojů
- Účet Enterprise nabízí rozsáhlejší funkce AN a zahrnuje poplatky za používání AN. Kromě funkcí, které nabízí účet  $\circ$ Standard, Enterprise nabízí také:
	- Katalogy spravované dodavateli
	- Neomezené reakce na RFP prostřednictvím nástroje SAP Ariba Discovery
	- Spolupráce dodavatelského řetězce
	- Prioritní zákaznická podpora
- Na stránce AN můžete vybrat možnost Upgrade to Enterprise Account (Upgradovat na účet Enterprise).
- Další informace o funkcích AN naleznete na adrese: https://www.ariba.com/ariba-network/ariba-network-for-suppliers/accounts-and-pricing
- Odkaz na dodavatele sítě Ariba Network: https://service.ariba.com/Sourcing.aw

### Jak získám přístup k účtu bývalého správce?

- Pokud je správce účtu stále zaměstnán ve vaší společnosti, lze účet správce převést na jiného uživatele nebo změnit jeho uživatelské údaje na jinou osobu.
- Pokud již správce účtu nepůsobí ve vaší společnosti, ale máte přístup k zaregistrovanému e-mailu:  $\bullet$ 
	- Pomocí odkazu pro získání hesla na stránce přihlášení dodavatele můžete zažádat o resetování hesla.  $\circ$
	- Po získání přístupu k účtu můžete převést roli správy účtu nebo znovu převést účet správce na sebe.  $\circ$
- $\bullet$ Pokud již správce účtu nepůsobí ve vaší společnosti a nemáte přístup k uvedené e-mailové adrese, kontaktujte zákaznickou podporu SAP Ariba prostřednictvím Centra podpory a požádejte o změnu správce. Budete požádáni, abyste uvedli ANID číslo účtu, jméno a e-mailovou adresu uvedeného správce. Číslo ANID vám může poskytnout vaše kontaktní osoba ve společnosti Zoetis. Žádosti o převedení účtu přebírá v rámci zákaznické podpory SAP Ariba konkrétní tým, který veškeré informace ověří a v případě potřeby bude spolupracovat s ostatními uživateli. Následně vás Ariba kontaktuje ohledně dalších pokynů.

# Další zdroje společnosti Zoetis

Dodavatelé mohou navštívit stránky www.zoetis.com > Suppliers (Dodavatelé) a vyhledat:

- Informace o dodavateli
	- $\circ$ Registrace dodavatelů
		- SLP příručka dodavatele pro registraci dodavatele společnosti Zoetis
			- Daňové formuláře pro dodavatele
				- $W-9$
				- Formulář srážkové daně
	- o Všeobecné podmínky objednávek
	- o Požadavky na faktury
	- Odeslání faktury  $\circ$
	- Poradna pro dotazy ohledně účtů dodavatelů  $\circ$
- Dodavatelé mohou své dotazy zasílat na adresu: https://www.zoetis.com/suppliers/form.aspx

# Děkujeme vám, že jste partnerem společnosti Zoetis